## Микротик FireWall

Основной задачей для администраторов как в крупных так и мелких компаниях становиться доступ сотрудников к интернету. Запретим сотрудникам ходить на определенные сайты.

1, Для блокировки нам потребуется создать лист, в котором будем ввести какой сайт мы закрываем. Для этого будем идти следующим путем С лева будет меню находим «IP» откроем его → Переходим к подменю «FireWall» в правой части откроется новая страница  $\rightarrow$  Перейдем во вкладку «Address Lists»

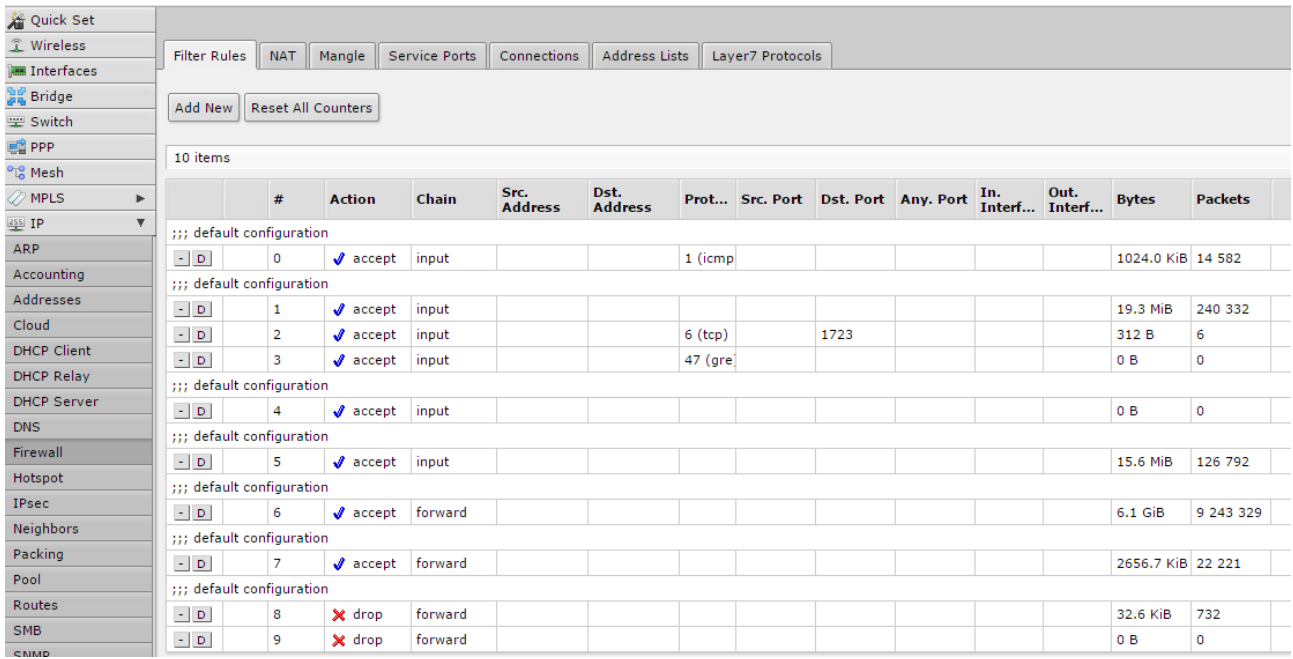

## 2. Для создания нажимаем кнопку «Add New»

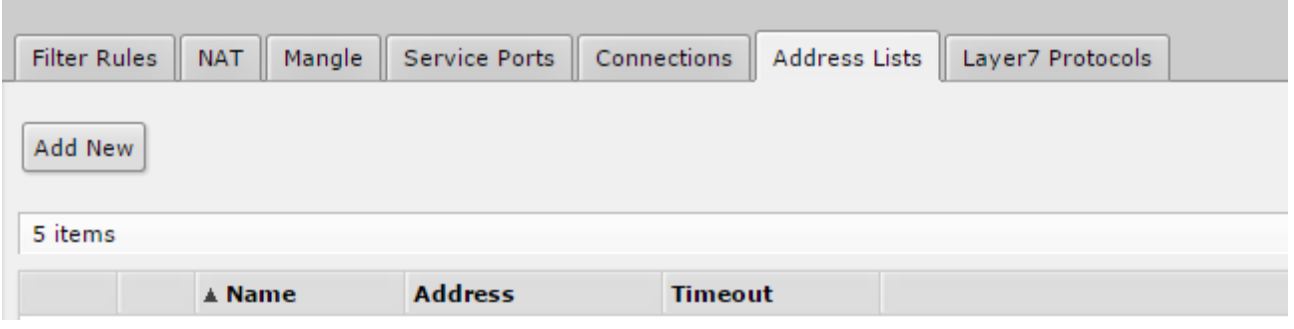

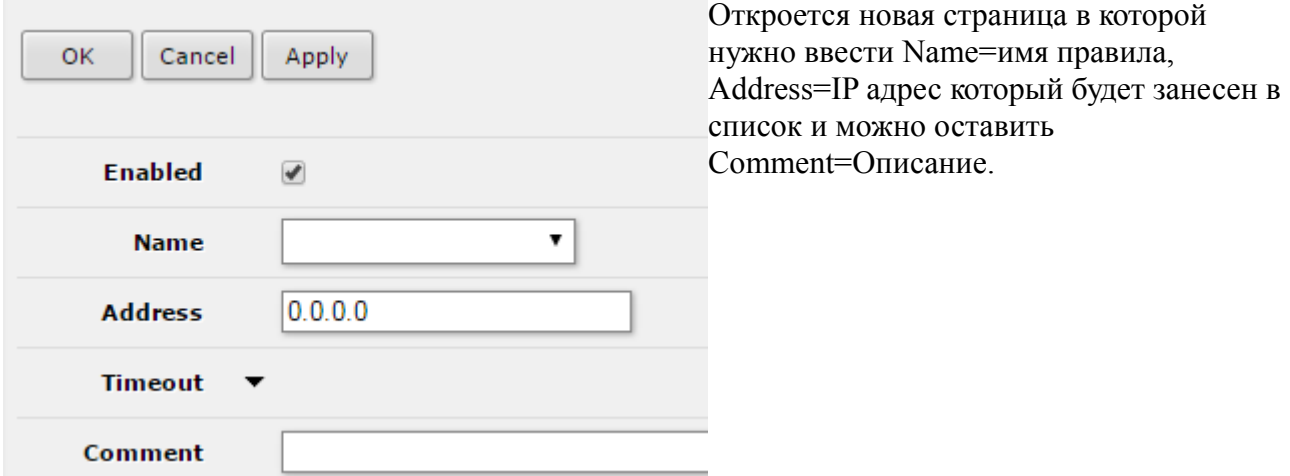

## 3. Идем во вкладку «Filter Rules» и нажимаем на кнопку «Add New»

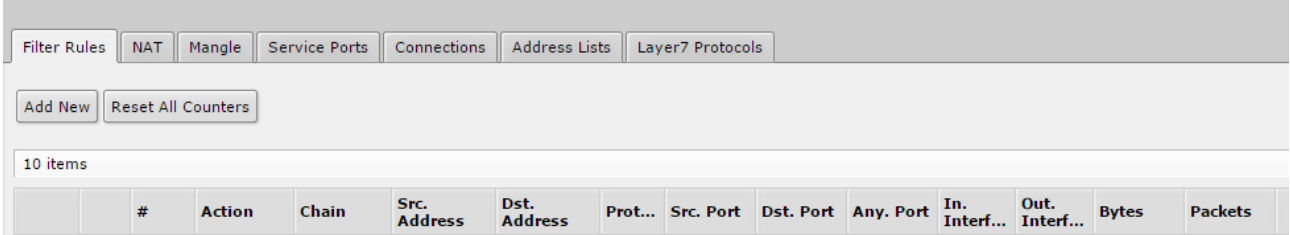

Открывается новая страница в которой нас будут интересовать следующие параметры Chain -

Src. Address List - Dst. Address List - Action -

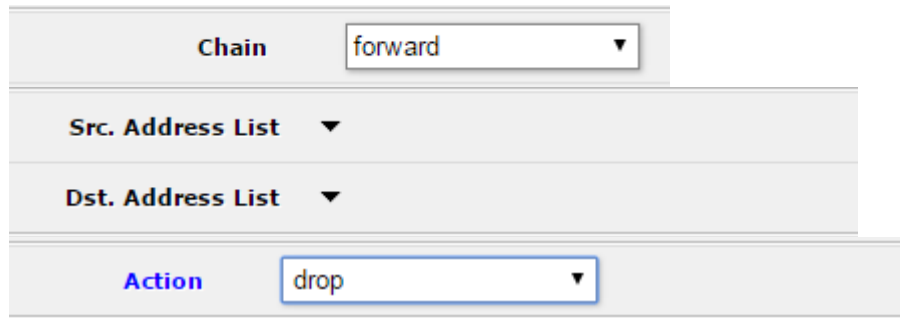

Сохраняем.

Все сотрудники отрублены от того чего не должно быть.